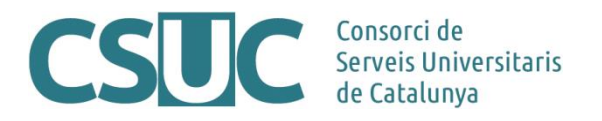

# **RACO professional: Elements de la revista a configurar inicialment**

(Ciència Oberta\3 Repositoris\Repositori RACO\Formació\2106Formacio\_RACOprofessional\_configuracioinical, 18.06.21)

Per començar a usar la gestió avançada de RACO per a la revista (RACO professional), cal revisar alguns punts de la configuració inicial que seran necessaris per poder treballar amb la plataforma en el procés d'edició.

A continuació es llisten els elements bàsics a revisar, indicant l'opció del menú lateral esquerra on es troben cadascun d'ells.

## **Configuració > Revista**

#### **Pestanya "Seccions de la revista"**

Les seccions de la revista estaran creades si les heu indicat al CSUC amb les dades de configuració inicial. Per defecte, vénen creades amb una configuració bàsica, la qual podreu editar de manera que es pot indicar si es vol el resum dels articles obligatòriament, si aquests han de tenir un mínim de caràcters, i si es vol associar un formulari de revisió als articles que formin part d'aquella secció.

## **Configuració > Circuit de Treball**

#### **Pestanya "Components"**

Quan es fa un enviament, cal seleccionar en un desplegable el tipus de fitxer de l'article que s'està adjuntant. El més habitual és usar només l'opció de "Text de l'article", però per defecte vénen 11 opcions de tipus de fitxers més que es poden adjuntar ("Materials de recerca", "Transcripcions", "Imatge"...).

Per gestionar aquest llistat que veuran els autors/es al desplegable a l'hora de fer el seu enviament, eliminant alguna de les opcions que vénen per defecte, canviant-los el nom, o afegint-ne de noves, caldrà fer-ho des d'aquest apartat.

#### **Pestanya "Tramesa"**

Cal revisar i completar els següents camps:

- Directrius per a l'autor/a

- Llista de verificació per preparar trameses  $\rightarrow$  Si es volen afegir indicacions per verificar per part dels autors a l'hora de fer els enviaments.

- Notificació d'enviament cap a l'autor → Per rebre sempre una còpia dels missatges de notificació de l'autor a l'adreça que s'indiqui.

- Metadades de la tramesa → Per defecte està marcat que l'IDIOMA i les PARAULES CLAU estiguin habilitades i, per tant, es puguin afegir durant el flux de treball de l'article. En aquesta pàgina, les tres columnes permeten seleccionar: "Habilitat", per afegir-ne de noves; "Formulari d'enviament", perquè no apareguin només als formularis de l'editor i les pugui definir inicialment l'autor quan comença l'enviament, i "Obligatori", per decidir si s'hauran d'omplir forçosament per fer l'enviament.

- Declaració de privacitat  $\rightarrow$  Es pot afegir un text personalitzat de la revista per complementar el que ja porta RACO per defecte que segueix la GDPR.

#### **Pestanya "Revisió"**

Cal definir des d'aquesta pantalla totes les característiques del procés de revisió dels articles:

- Dates límit de revisió per defecte (es tracta del temps per calcular la data de resposta i revisió de les trameses)

- Configuració de recordatoris
- Formularis de revisió
- Establir si es vol fer una revisió cega
- Directrius per a la revisió
- Opcions de revisió: doble cegament, cegament, oberts.

- Tipus d'accés a la informació per part del revisor: que puguin accedir als fitxers de l'article en un clic o bé hagin de consultar els fitxers adjunts.

### **Pestanya "Biblioteca de l'editor/a"**

Aquest és un espai experimental que, amb la versió 3 de l'OJS, s'ha afegit i serveix per compartir fitxers.

Els documents que es pengin en aquest apartat es podran veure des de totes les trameses (a més dels que cada tramesa ja permet incloure). Hi ha revistes que usen l'espai de la Biblioteca de l'editor/a per penjar, per exemple, la plantilla per enviar els articles, i que després enllacen des de la pàgina d'informació per als autors.

### **Pestanya "Correus electrònics"**

Es pot definir la signatura dels correus que s'envien des de la plataforma durant tot el procés d'edició.

També es poden consultar i editar cadascuna de les plantilles de correu que el sistema utilitza en el workflow. Per a més informació sobre els tipus de plantilles existents podeu consultar el següent enllaç:<https://docs.pkp.sfu.ca/learning-ojs/3.1/en/settings-workflow#emails>

# **Configuració > Distribució**

## **Pestanya "Permisos"**

- Es poden definir drets d'autor específics i, fins i tot, establir que sigui un punt més a acceptar per part dels mateixos durant el procés d'enviament.

- Polítiques de secció, que si s'afegeixen apareixeran dins l'apartat amb el mateix nom.

- Llicència → Permet aplicar una mateixa llicència Creative Commons a tots els articles per defecte, la qual es pot modificar individualment pels articles que calgui.

# **Rols i usuaris > Rols**

## **Pestanya "Rols"**

En aquest apartat es mostren tots els rols disponibles i s'indica en quina part del procés editorial poden participar (4 columnes): Enviament, Revisió, Correcció, Publicació.

Es poden afegir nous rols i assignar-li permisos per alguna de les fases del procés editorial anteriors.